## 暫時避開 **Flash** 於 **1/12** 出現 **[End of life](https://it-help.tips/to-avoid-flash-end-of-life-error-of-1-12/)** 問題

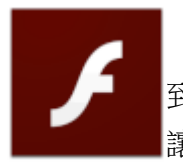

今天開始,開啟有 Flash 的網頁都會出現一個 flash info 的圖示,點擊後會跳 到 **[Adobe Flash Player EOL General Information Page](https://www.adobe.com/tw/products/flashplayer/end-of-life.html)**,裡面寫了很多 Adobe 不 讓 Flash 執行的各種原因,唯獨沒有說明如果非得繼續用時,該怎麼做。

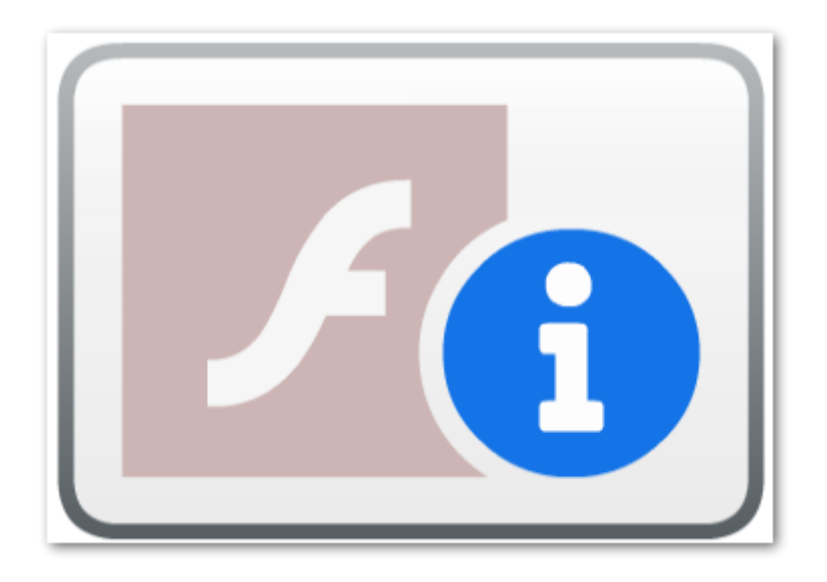

 固然知道 flash 問題很多,安全風險極高,能避免就避免,但企業很多環境是比較難在短 期內就改善,比如舊款的系統或設備,少部份便含有 flash 元素,這次的 1/12 封鎖動作,讓 我們連內部的 vmware 主控台都進不去了,因此只好測試一下如何避開 flash 的 EOL 問題。

原先評估,應是網頁要載入 flash 元件時,先被導到 adobe 網站,進而出現 EOL 圖示, 如此只要封鎖 adobe 網站即可解決,但想想機率應該不高,比較可能是 adobe 在最後一次更 新 flash 時,即把 EOL 相關程式碼寫進去,判斷只要 1/12 一到,便不再正常運行 flash, 因此試著把電腦日期往前調成 1/11,果然 flash 就正常運作了。

【方法一】

調整電腦日期為早於 1/12 的日期,不過這方法只適合使用在相對單純的頁面,比如 switch 主控台等等,如果是系統,調整日期不是個好方式。

【方法二】

下載舊版本的 flash, 舊版的 Flash 沒有 EOL 判斷功能, 因此在 1/12 仍可正常使用。我 是使用 29.0.0.140 版測試,可以正常使用。

## ◎**[Adobe Flash Player 29.0.0.140](https://reurl.cc/OX175X)** 下載

提醒:這方法只是暫時解決燃眉之急,建議長期還是盡早汰換掉 flash 的相關產品。

## 2020/01/14 更新

## 【方法三 ~ 推薦】

維持使用最新的 32 版,並開啟"C:\Windows\SysWOW64\Macromed\Flash\mms.cfg", X64 C:\Windows\SysWOW64\Macromed\Flash\mms.cfg

X32 C:\Windows\System\Macromed\Flash\mms.cfg

加入下方內容:

- 1 EnableAllowList  $= 1$
- 2 EnableWhitelist  $= 1$
- 3
- 4 AllowListUrlPattern=https://www.yourSite.com/
- 5 WhitelistUrlPattern=https://www.yourSite.com/
- 6 # 如果有 port 要加上,
- 7 # 例 [https://www.yourSite.com:9443](https://www.yoursite.com:9443/)

此方式僅會針對你信任的網站放行 flash, 安全性相對高的多,因此建議採用此方式。